## 3.3 Side Bar Tools

The NovoTouch user interface features a set of interactive tools that are accessible from any screen/app in the interface by touching the arrow button on the left and right side of the touchscreen, as seen in the image below.

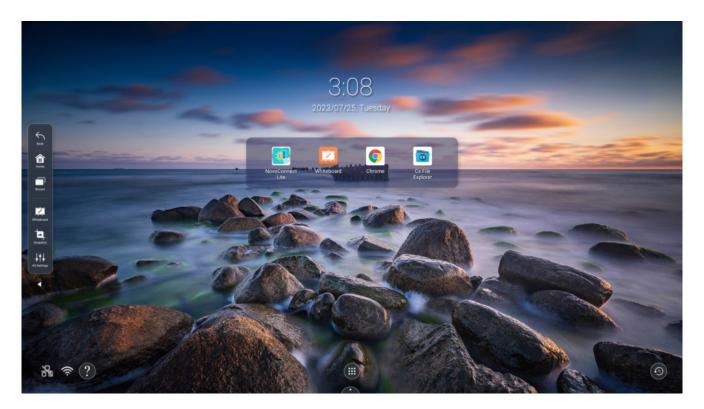

The tools include the following items

| Item         | Description                                        |
|--------------|----------------------------------------------------|
| $\leftarrow$ | "Go back" button                                   |
|              | "Home" button                                      |
|              | "Recent Apps" button                               |
| ×            | Launch the whiteboard App                          |
|              | Screenshot (with annotation and crop capabilities) |

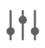

## "Audio & Video Configuration" menu